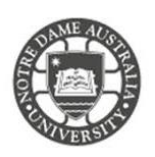

# File Server – Off-Campus Access

The File Server allows students to access their data off campus on their device. All shared drives are accessible with the same folder structure found on the shared drives on campus computers. The File Server is located under the MyNDPortal on the Notre Dame website.

<span id="page-0-0"></span>Access File Server

- 1. Select the **menu icon** on the top right of the page.
- 2. Select **Student** from the menu
- 3. Click the **MyND Portals** link
- 4. Enter your **Student ID and password** to access the ND Portal

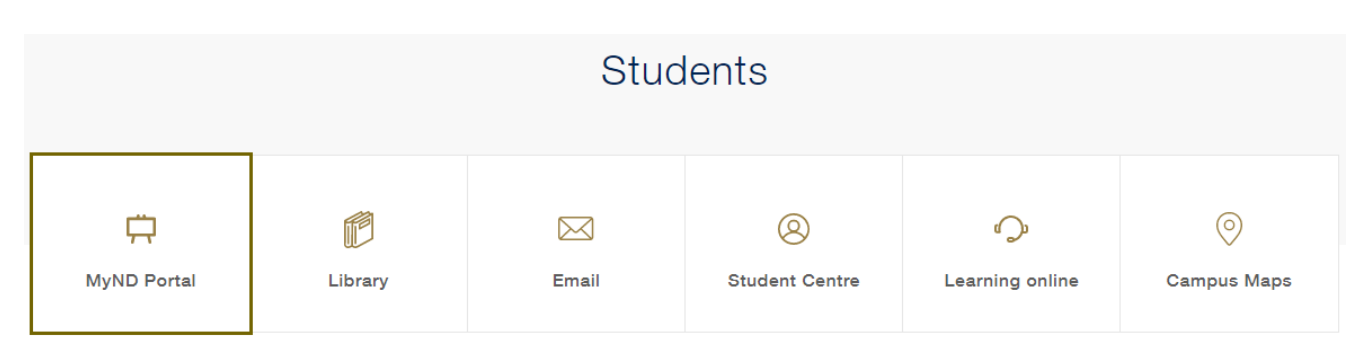

## 5. Click the **File Server** tile under the portal page

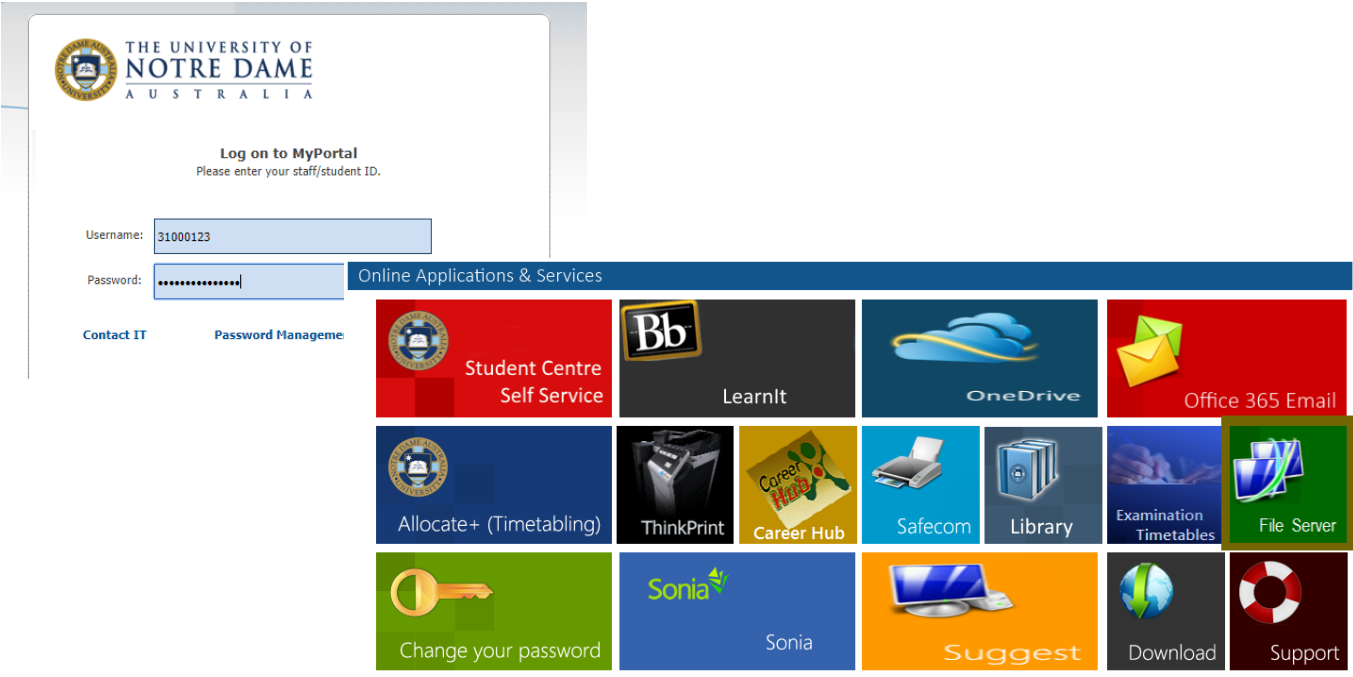

### Finding a File

The following Shared Drives are accessible from the main screen.

- H:\ Drive Home Drive -
- S:\ Drive Student Drive

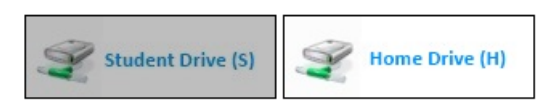

*Example: If you click S:\ Student Drive link and then the Fremantle folder you see the same folder structure as the S:\ Fremantle folder on your campus machine.*

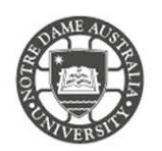

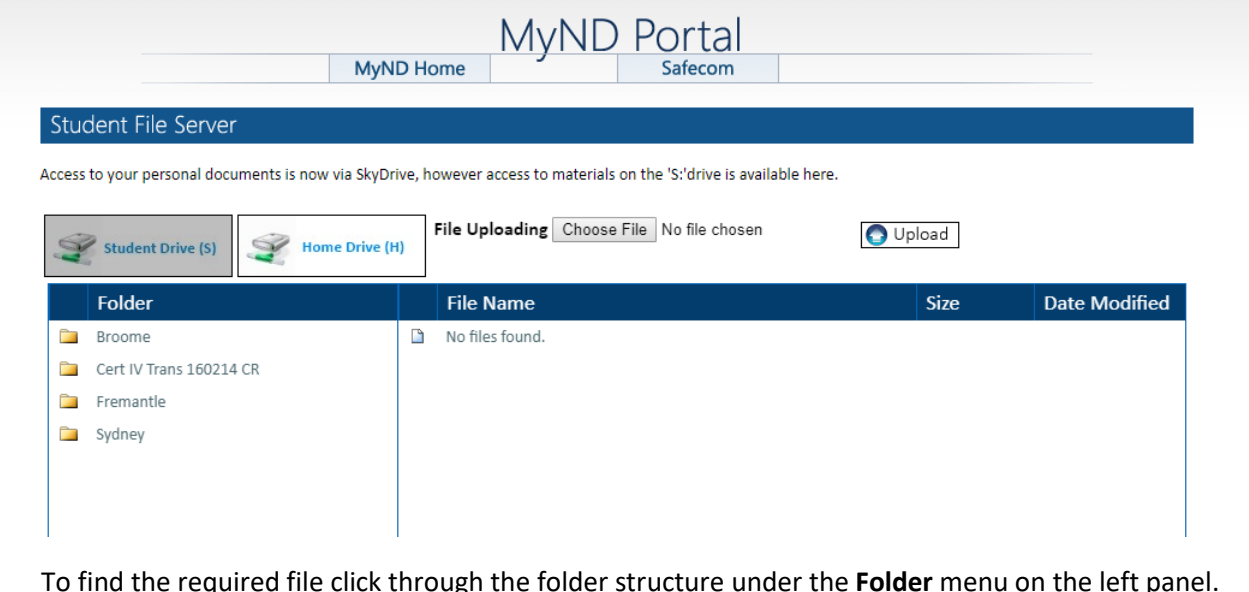

To find the required file click through the folder structure under the **Folder** menu on the left panel. The file path to the required file is shown at the bottom of the window with the option to go back by clicking on the **Previous Directory** button.

 $\overline{1}$ 

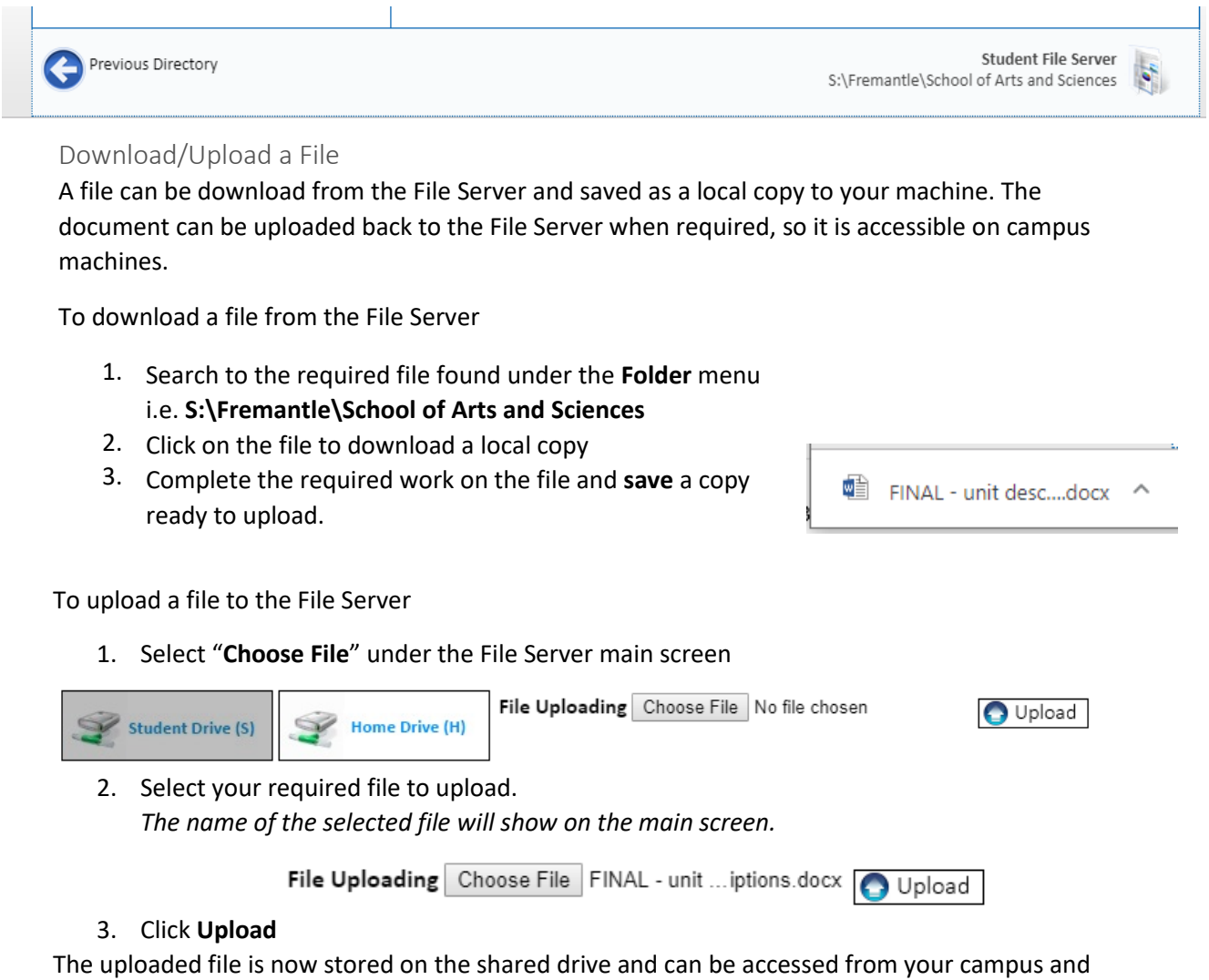

personal machine. The file can also be restored if deleted or corrupt as it is saved on a shared drive.

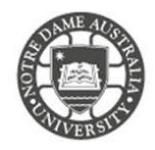

### *Example*

You need to download the "Final unit description" for a course.

Campus machines use Windows Explorer to search the file path: **S:\Fremantle\School of Arts and Science**

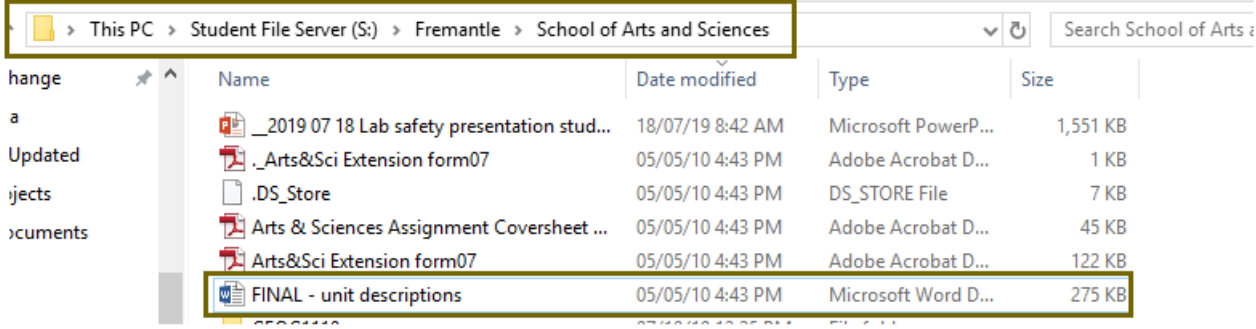

## Using the File Server the same file path will be accessible under **S:\Fremantle\School of Arts and Sciences**

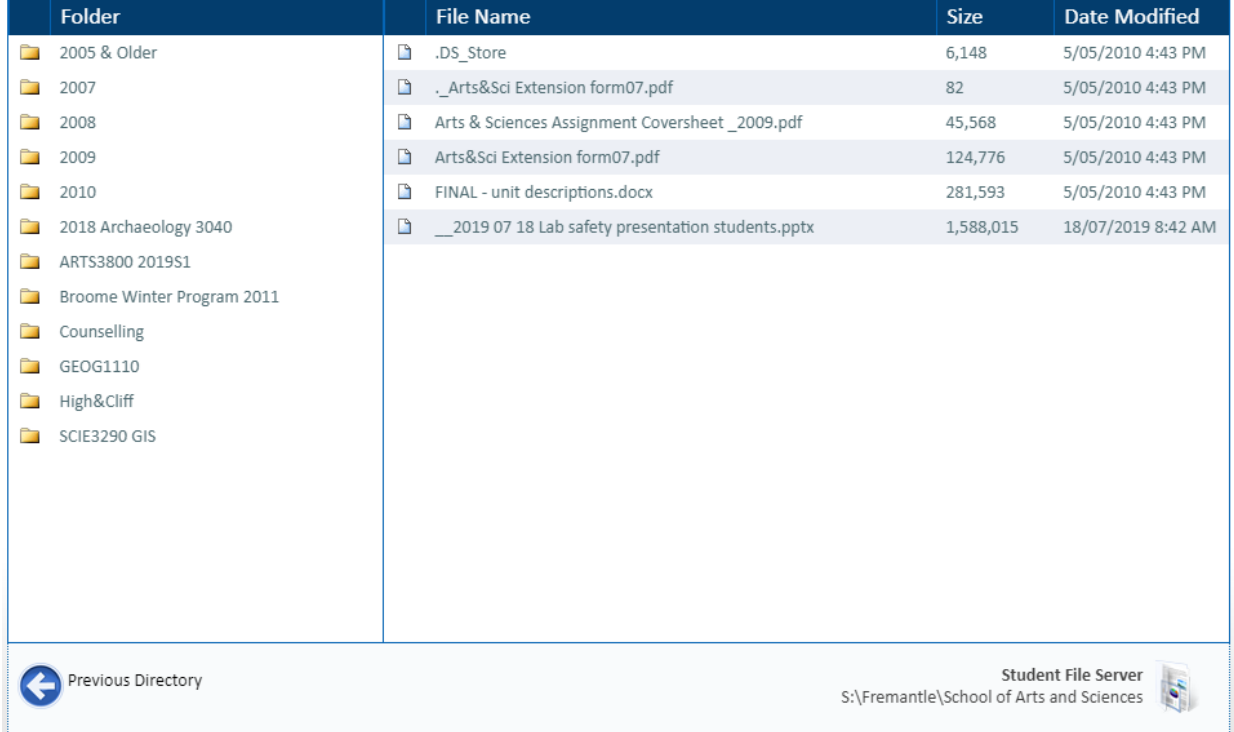

Click on the required file "UNDA PeopleSoft Staffing Access Request From.pdf" to download a copy to your computer.

Please kindly contact your campus Service Desk if you require assistance.

## Fremantle  $Sy$ dney Broome

08 9433 0999 8am – 5pm WAST

fremantle.it@nd.edu.au

02 8204 4444 8am – 5pm AEST

sydney.it@nd.edu.au

08 9192 0632 8am – 4:30pm WAST

broome.it@nd.edu.au